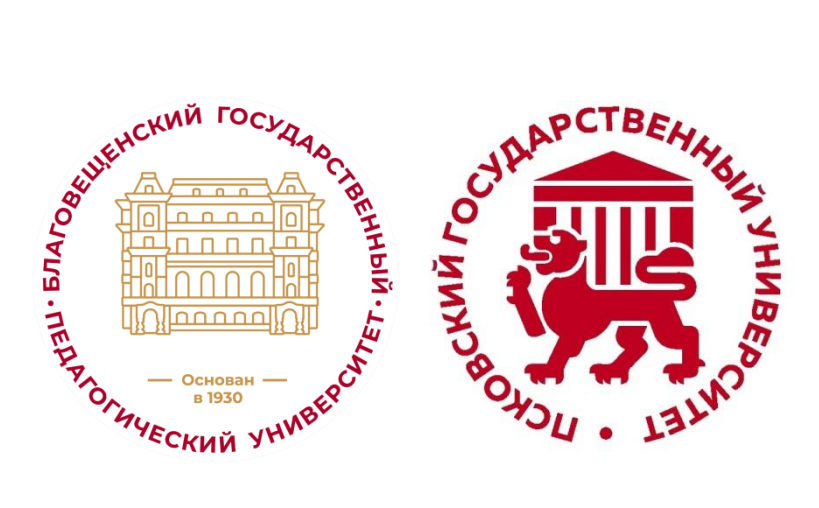

ФГБОУ ВО «Благовещенский государственный педагогический университет»

ФГБОУ ВО «Псковский государственный университет»

# **Региональный круглый стол по вопросам внедрения Регионального компонента «Дальний Восток во Второй мировой войне: Без срока давности» в образовательные программы высшего образования образовательных организаций высшего образования Дальневосточного федерального округа**

# **Благовещенск, 27 ноября 2023 г.**

В целях сохранения и защиты традиционных российских духовнонравственных ценностей, культуры и исторической памяти, а также реализации мероприятий в рамках Федерального проекта «Без срока давности» по противодействию фальсификации истории Министерством науки и высшего образования РФ запланирована к проведению серия мероприятий по внедрению регионального компонента «Дальний Восток во Второй мировой войне: Без срока давности» в образовательные программы высшего образования образовательных организаций высшего образования Дальневосточного федерального округа.

Региональный компонент «Дальний Восток во Второй мировой войне: Без срока давности» разработан в рамках образовательного модуля по гражданскопатриотическому и духовно-нравственному воспитанию молодежи «Великая Отечественная война: Без срока давности». Участие в создании Регионального компонента принимал профессорско-преподавательский состав высших учебных заведений Дальнего Востока России (Владивосток, Хабаровск, Комсомольск-на-Амуре, Благовещенск).

Мероприятие проходит на базе Благовещенского государственного педагогического университета на площадке Научно-образовательного пространства «Дальний Восток во Второй мировой войне: Без срока давности».

## **ПРОГРАММА**

#### **Центральный корпус, аудитория № 348, 16.00**

## **Приветственное слово Проректора по воспитательной и социальной работе БГПУ Селезневой Ольги Владимировны.**

#### **Выступления:**

**Алиева Людмила Владимировна**, кандидат исторических наук, доцент, директор Института гуманитарных наук и языковых коммуникаций, ФГБОУ ВО «Псковский государственный университет».

**Кузнецов Дмитрий Владиславович**, кандидат исторических наук, доцент, руководитель Научно-образовательного пространства «Дальний Восток во Второй мировой войне: Без срока давности», ФГБОУ ВО «Благовещенский государственный педагогический университет».

**Буяров Дмитрий Владимирович**, кандидат философских наук, доцент, заведующий кафедрой всеобщей истории, философии и культурологии, ФГБОУ ВО «Благовещенский государственный педагогический университет».

**Баранов Артур Валентинович**, кандидат исторических наук, доцент, заведующий кафедрой истории России и специальных исторических дисциплин, ФГБОУ ВО «Благовещенский государственный педагогический университет».

**Иванов Павел Александрович**, старший преподаватель кафедры всеобщей истории, философии и культурологии, ФГБОУ ВО «Благовещенский государственный педагогический университет».

**Скатов Даниил Романович**, учитель истории и обществознания МАОУ «Алексеевская гимназия города Благовещенска».

**Брехнев Ярослав Михайлович**, студент 5 курса историкофилологического факультета, ФГБОУ ВО «Благовещенский государственный педагогический университет».

#### **Дискуссия.**

Для подключения к трансляции следует использовать программу VooV Meeting.

ССЫЛКА для подключения: <https://voovmeeting.com/dm/p3b9SCd7voEZ>

#VooVMeeting:645-072-937

ИНСТРУКЦИЯ для подключения представлена ниже.

## ВНИМАНИЕ!

Участники осуществляют действия, которые выделены ЗЕЛЁНЫМ цветом в тексте. Другие действия предназначены для организаторов.

Скачиваем программу по этой ссылке: [https://voovmeeting.com/download](https://voovmeeting.com/download-center.html?from=1002)[center.html?from=1002](https://voovmeeting.com/download-center.html?from=1002)

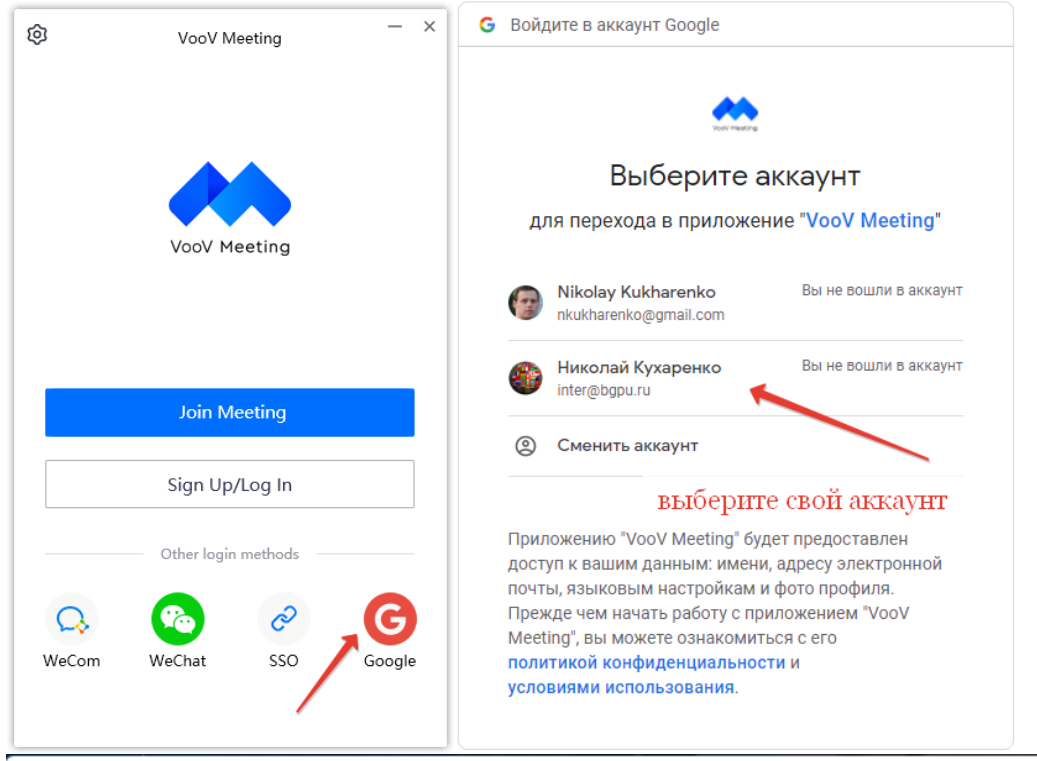

Открыть приложение "VooV Meeting"?

Сайт https://voovmeeting.com собирается открыть это приложение.

Всегда разрешать сайту voovmeeting.com открывать ссылки этого типа в связанном приложении

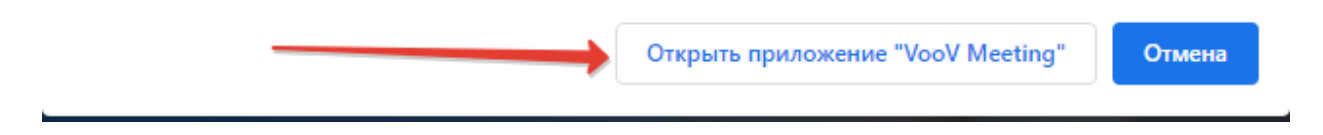

Регистрируемся в ней для дальнейшего использования. Для входа можно выбрать существующий аккаунт Google.**Это должны сделать все (и организаторы, и участники).**

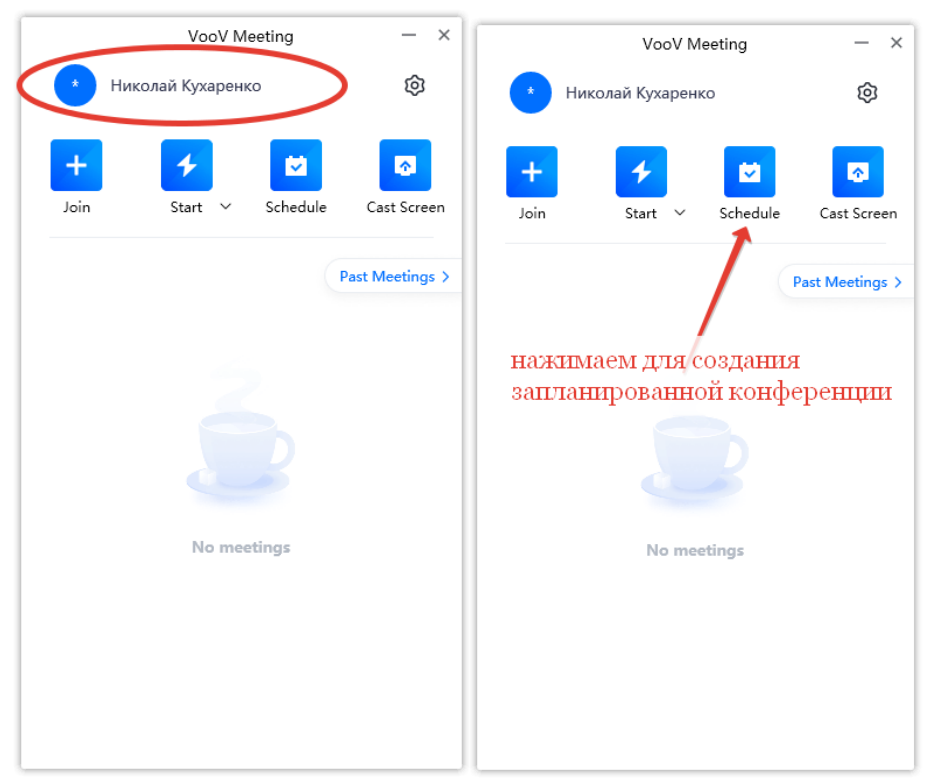

Главное окно приложения. Нажимаем SCHEDULE (расписание) для создания ссылки на видеоконференцию на будущую дату.

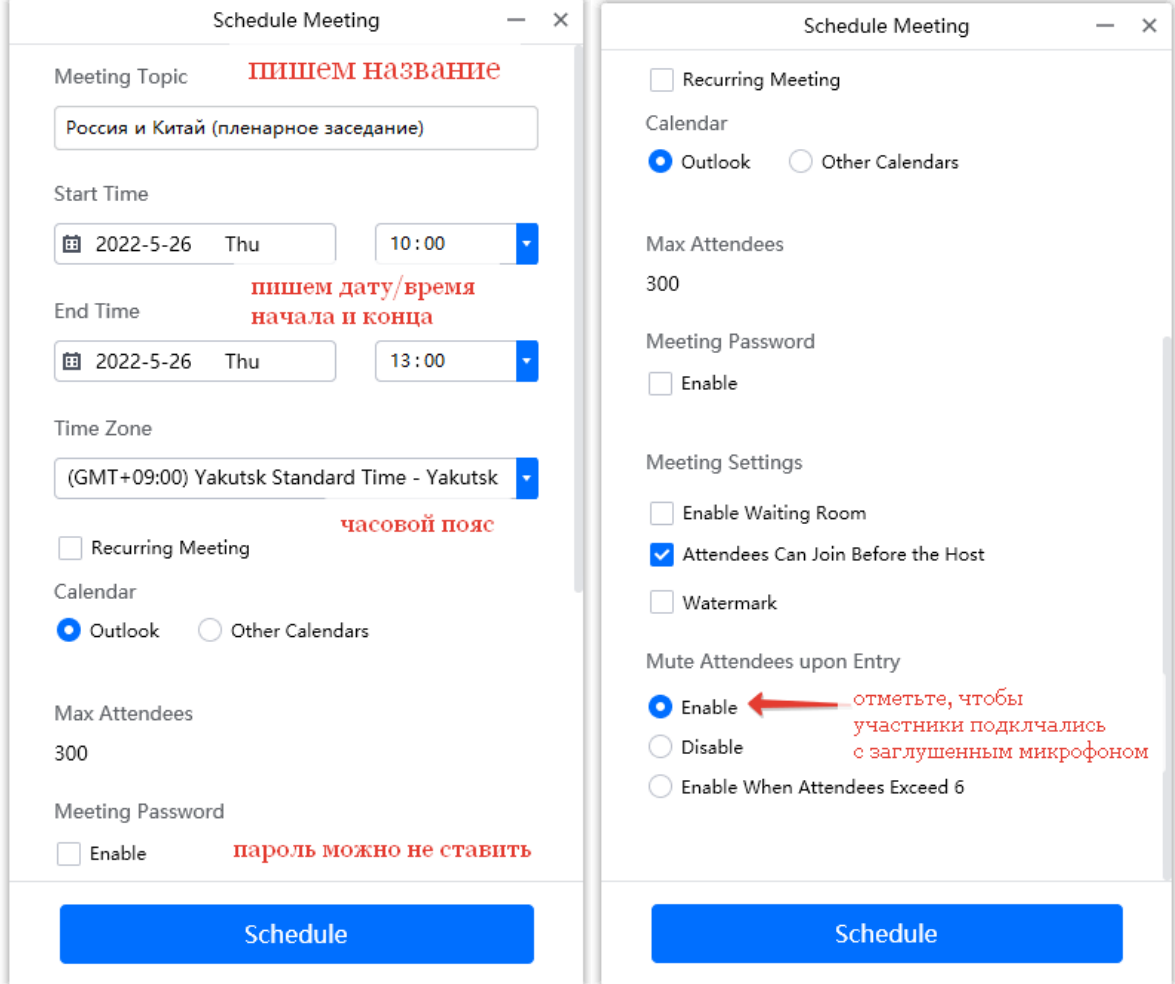

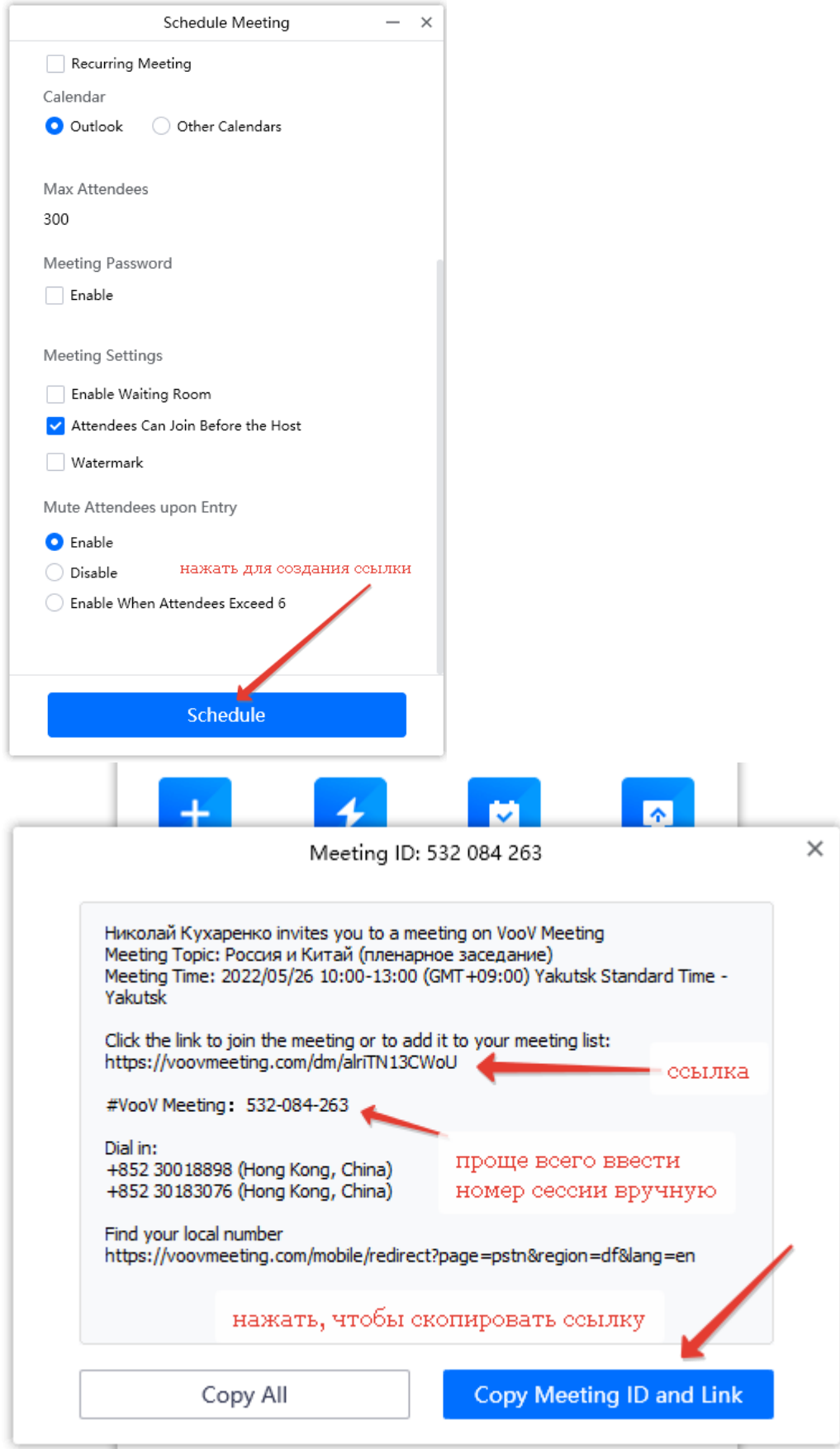

Содержимое окна скопируется в буфер обмена при нажатии синей кнопки CopyMeetingIDLink (скопировать идентификационную ссылку сессии).

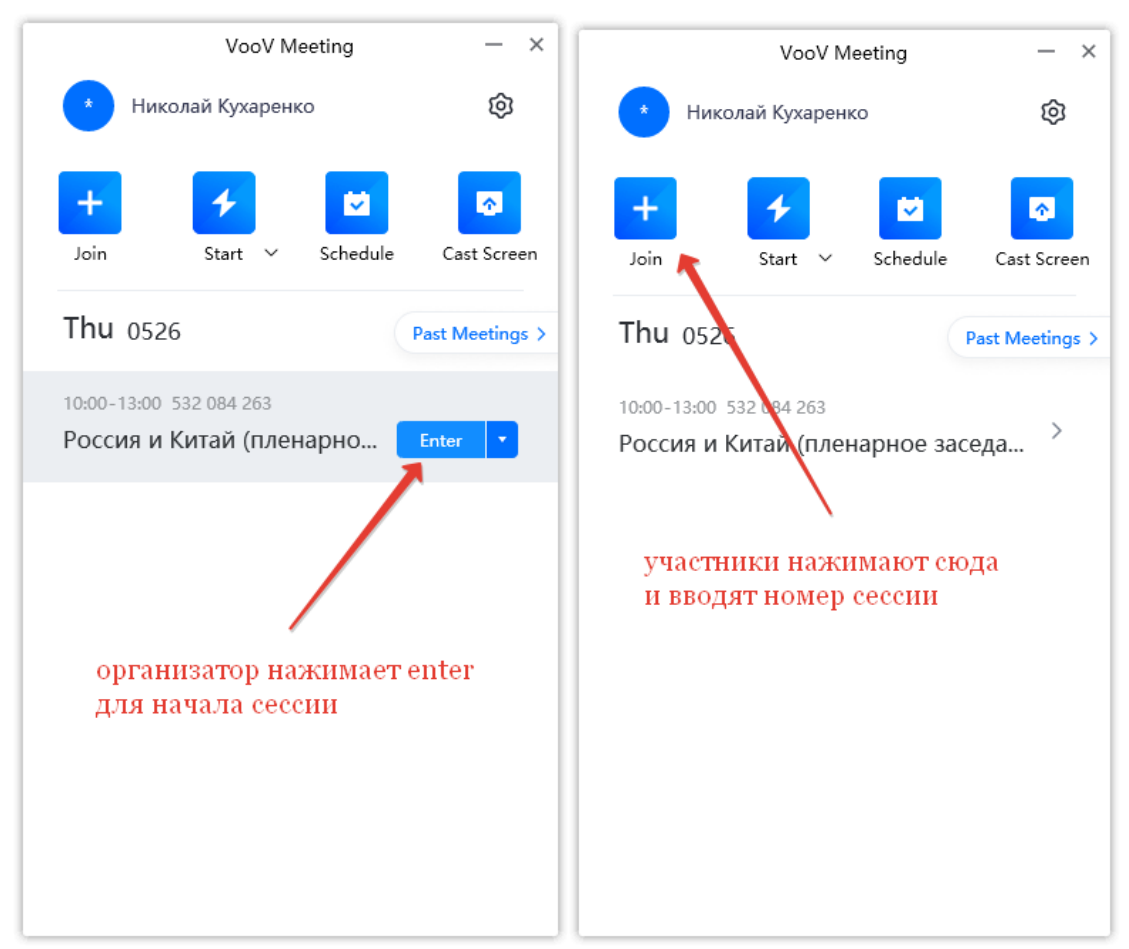

Организатор начинает запланированную сессию. Участники нажимают кнопку Joinи вводят номер сессии, который вы им выслали. Или могут перейти по ссылке. Тогда программа сама откроется и присоединится к сессии. Но проще участнику номер для присоединения ввести вручную.

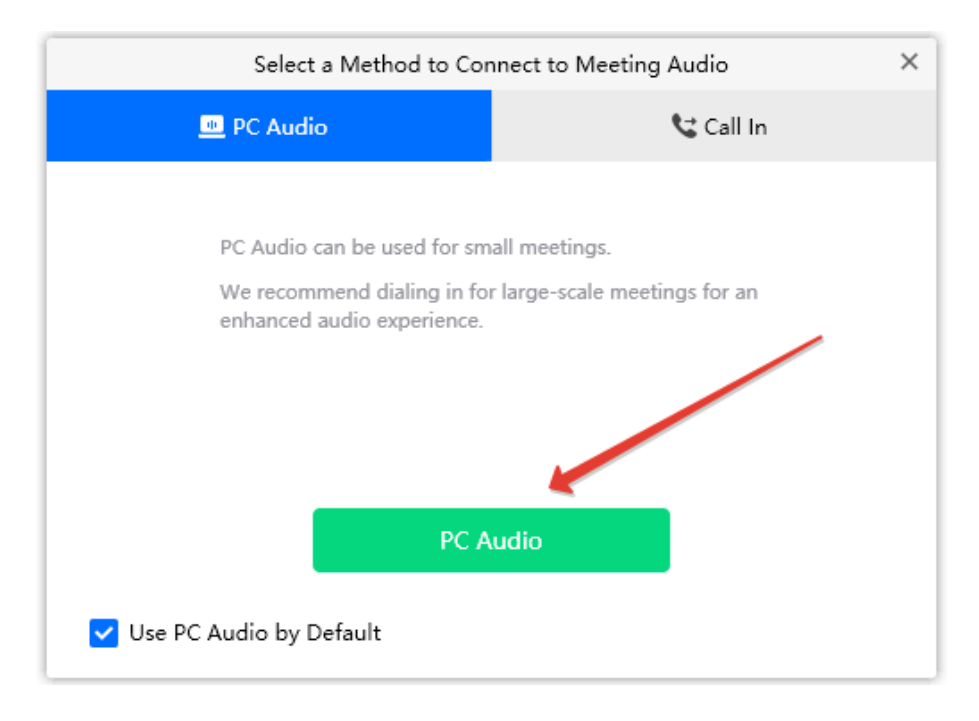

Выбрать источник звука и микрофона. Программа сама по умолчанию всё правильно определяет.